## MBS (Medicare Scheduled Fees) Import

In order for Bp Allied to process Medicare transactions for the correct amount we require a list of MBS (Scheduled Fees) to be imported and updated from time to time.

#### Before you start:

The MBS file is located on our server and not the Medicare server. We receive notification from Medicare when the list has changes. We will update the list on our server on the effective date, at which time a notification will appear that the latest file is available for download. You can't download the file directly.

# To import and/or update the MBS list:

1: Notification of a new update will display when opening Bp Allied in the bottom right corner.

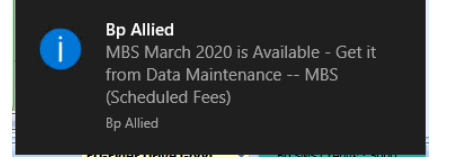

2: Go to Data Maintenance > MBS (Scheduled Fees) > Click Import new MBS File<br>This will check for the latest file on our server and import this within the Bp Allied Database.<br>The date and time along with the name of the las

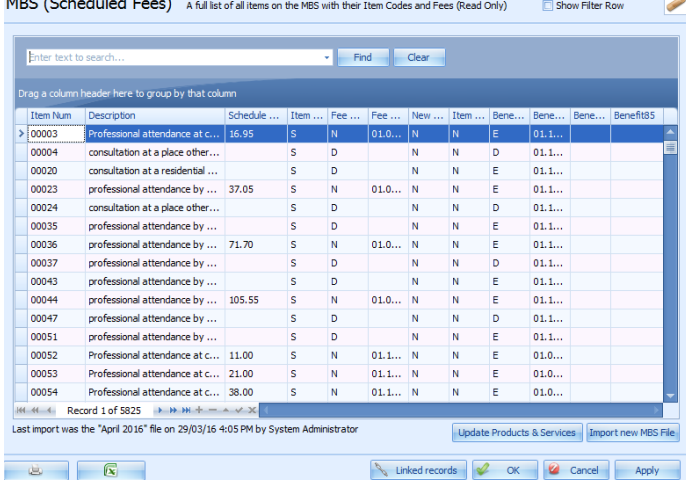

2: Click Update Products & Services to update the Scheduled Fee and/or Benefit listed within Products and Services. When this is clicked Bp Allied will check for matching item codes within Products and Services and insert the correct MBS Scheduled Fee and/or MBS Benefit (85%).

### Importing a second (or subsequent) time in a month

If an import has already been done this month, then you may get the following notification, when trying to import a second time.

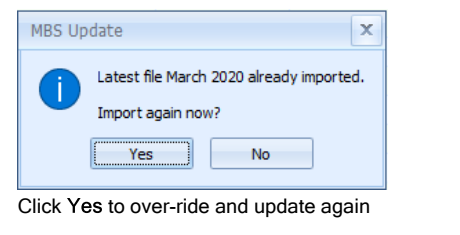

#### The following message will display

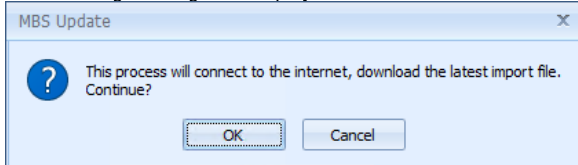

Click Yes to allow

3: Once the import has completed, it will confirm the update of the MBS Schedule fee and MBS Benefit fields in the Products and Services table Click Yes to continue

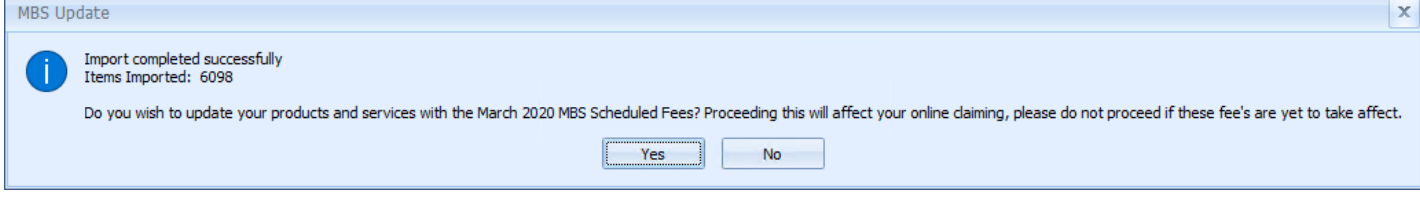

### Once updated the MBS details will be seen in the Product and Services screen as below:

## 3/20/2020 MBS (Medicare Scheduled Fees) Import

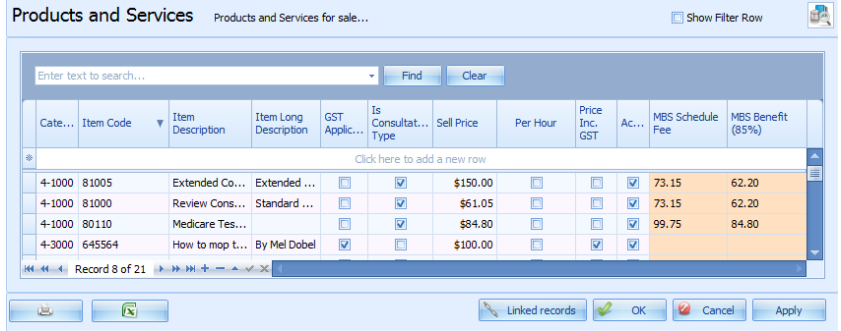

4: Any Bulk Bill items will need to have their Sell Price manually updated in Data Maintenance > Products & Services to match the MBS Benefit (85%) price.

If you add a new Product and Service into Bp Allied that has an MBS Item Code you will need to click Update Products & Services for the item to be assigned the correct Scheduled Fee and/or Benefit.